附件 **1**:检测步骤

具体操作如下:

**1.** 打开任意浏览器,登陆自检通道 **http://vpcs.cqvip.com/personal/ahauj**(点击 免费注册按钮进行账号注册)

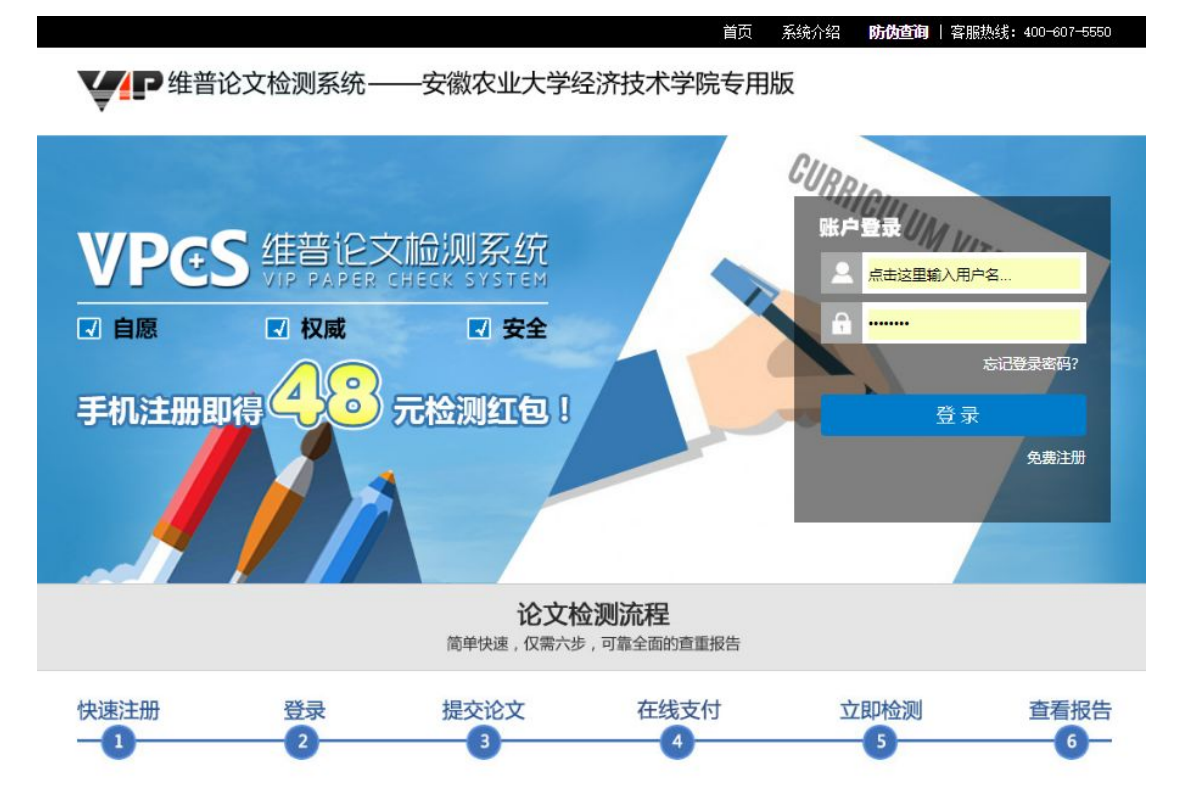

**2.**快速注册,注册成功后系统会自动赠送 **9** 张价值 **48** 元的学校专属检测优惠券 (**3** 张满 **40** 减 **8** 元、**3** 张满 **35** 减 **5** 元、**3** 张满 **20** 减 **3** 元)

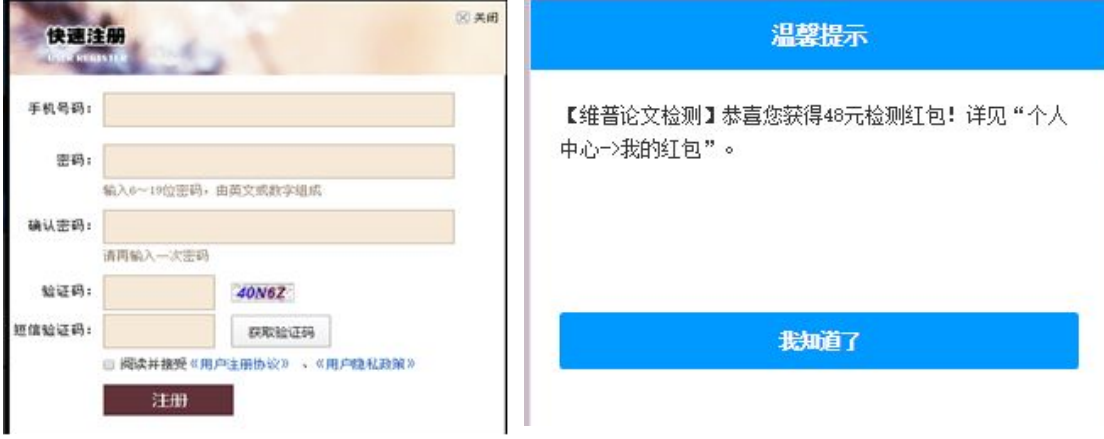

3、注册登录后,选择"大学生版"。如图:

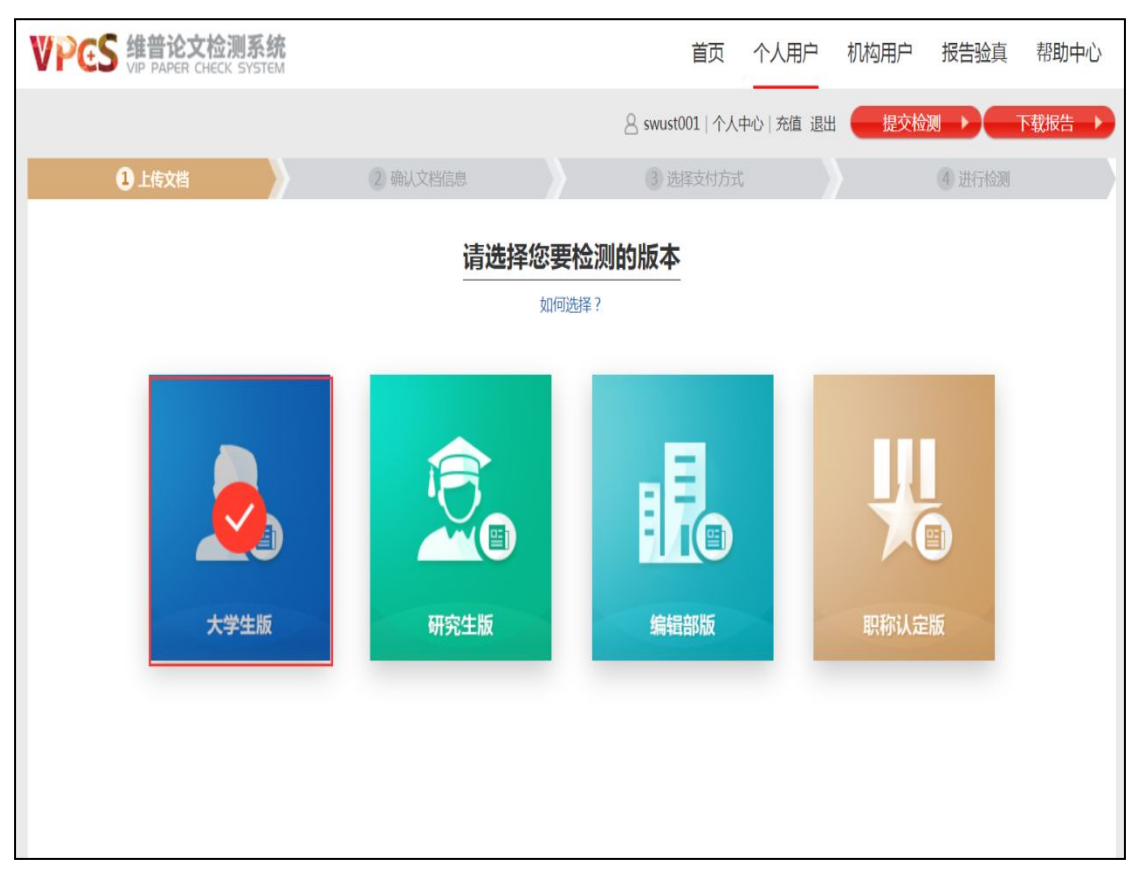

4、提交文档: 可通过直接"上传文档"或"粘贴文本"两种方式提交文档, 完成后点击"下一步"进行提交。

- \* 送检文档格式可为.doc/.docx/.txt/.pdf 文件【推荐.doc/.docx/.txt 格式】;
- \* 粘贴文本字数至少大于 500 字;
- \* 论文题目和作者姓名选填,但建议填写完整,这两部分内容将在报告中呈现;

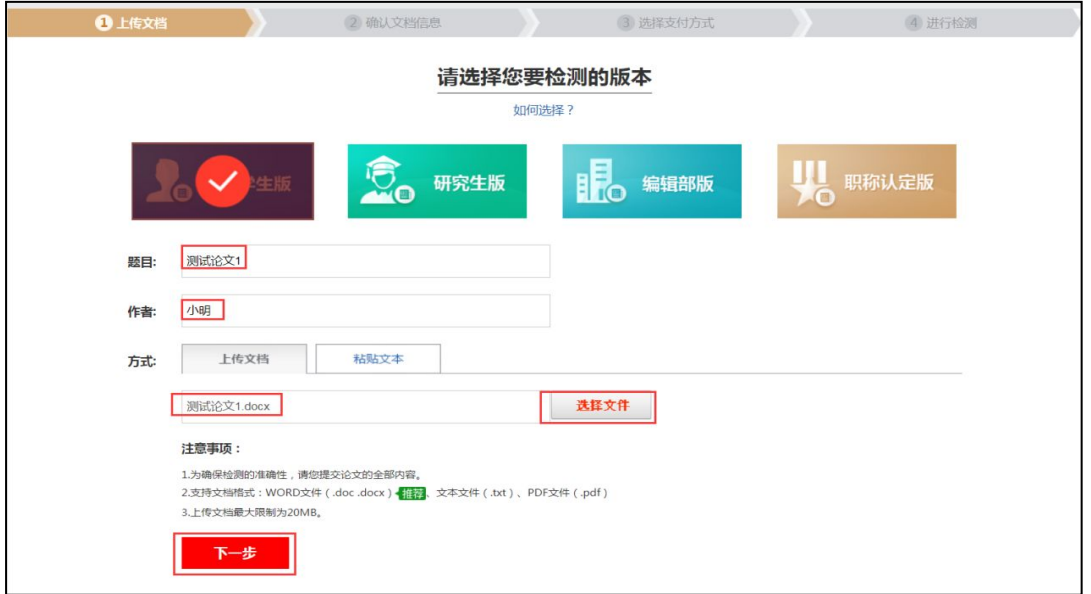

5、上传论文解析完成,确认文档信息无误后,点击提交订单。确认金额无

## 误后,点击提交订单。(个人自建资源库可不用勾选、记得勾选优惠券)

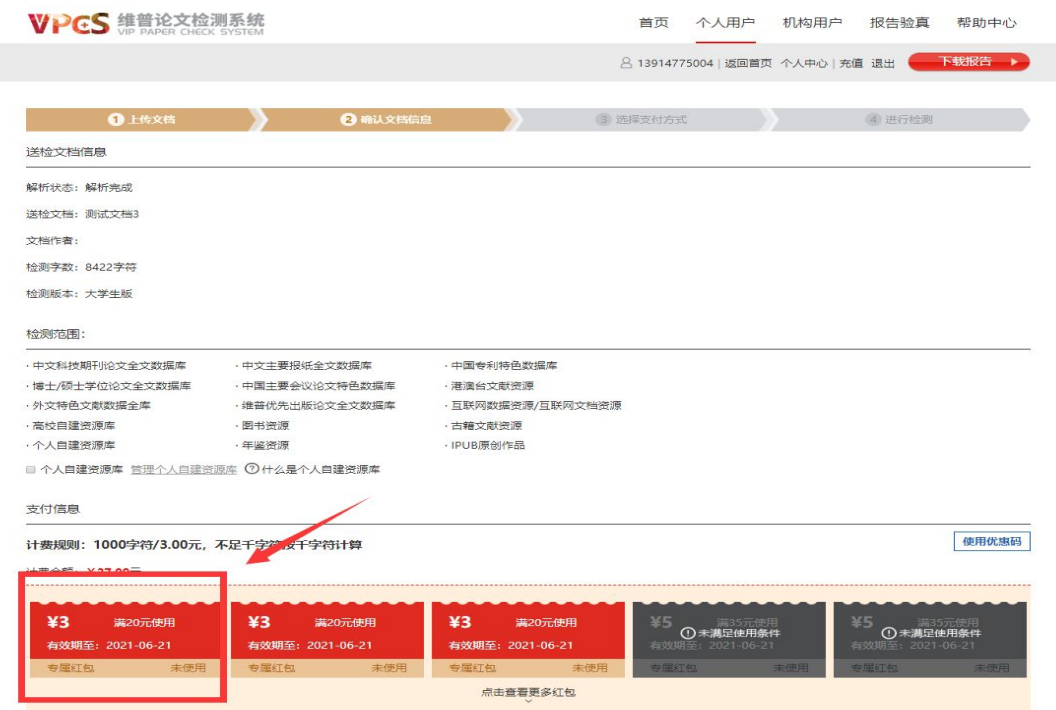

## 6、付款后系统自动检测,过程中可以关闭页面,检测完毕后,在"个人中心" 查看、下载检测报告。如图:

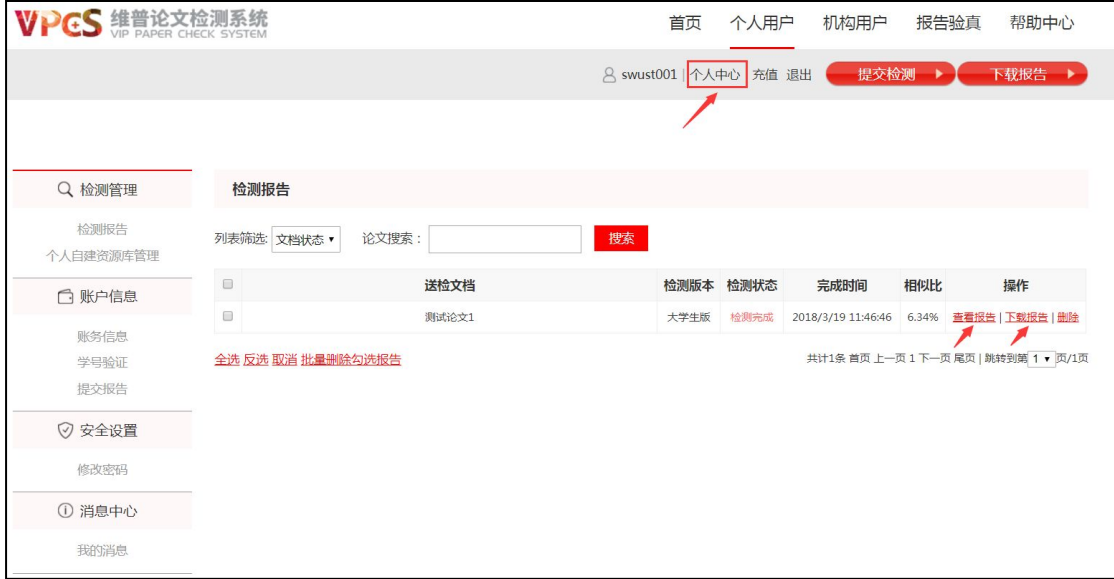

## 注意事项:

请各位同学根据自身需求自愿检测,有任何问题可随时在网页右边点击在线客服进行问 题提问或者直接加入维普论文检测问题 QQ 交流群@群主进行提问,QQ 交流群号为:252623817 客服电话:400-607-5550 。